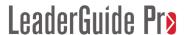

## **Exercise 7: Add a New Module**

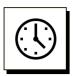

Cumulative time: 0 hours, 13 minutes

Time to complete this lesson: 2 minutes

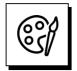

### Complete this exercise to accomplish this:

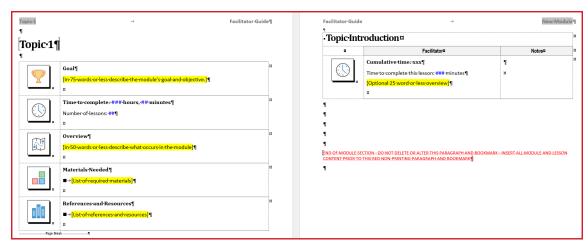

### And this:

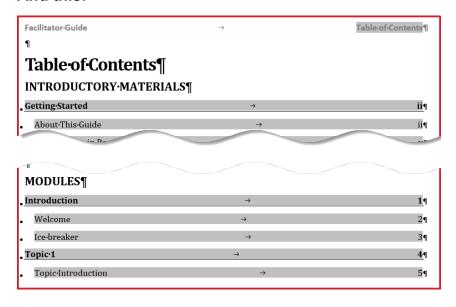

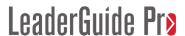

## Exercise 7: Add a New Module, continued

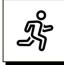

#### Quick Steps:

- 1. On your **Agenda & Learning Objectives** Lesson page, place your **cursor** by a **paragraph mark** that is:
  - a. **Above**/before the **red text**.
  - b. And **not** in a Content Block.
- 2. Click **Module** in the **Module/Lesson Control** group on the **LGPro ribbon**.
  - a. You will see the **Add a New Module** dialog box.
  - b. **Type** over New Module with: Topic 1
  - c. Click **OK**. You will see the **Add a New Lesson** dialog box.
  - d. **Type** over New Lesson with: Topic Introduction.
  - e. Click OK
  - f. You will be taken to the **top of the next page** where you will see the start of **your new Module**.
  - g. Go to the **next page**. You will see your **new Lesson**.

### **Detailed Steps**

■ Use the detailed steps that follow for more guidance.

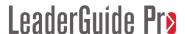

## Exercise 7: Add a New Module, continued

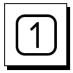

#### Get set to add a New Module

- On your **Agenda & Learning Objectives** Lesson page:
  - Place your cursor by a paragraph mark that is:
    - **Above**/before the **red text**.
    - And **not** in a Content Block.

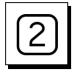

#### Add a New Module

■ Click **Module** in the **Module/Lesson Control** group on the **LGPro ribbon**.

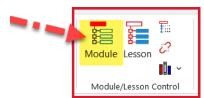

■ You will see the **Add a New Module** dialog box.

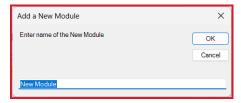

- Type over New Module with: Topic 1
- Click **OK**.
- You will see the **Add a New Lesson** dialog box.

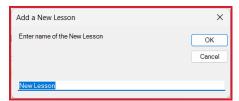

- **Type** over New Lesson with: **Topic 1 Introduction**.
- Click OK
- You will be taken to the top of the next page where you will see the start of your new Module.
- Go to the next page and you will see your new Lesson.

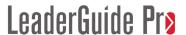

# Exercise 7: Add a New Module, continued

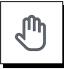

### If you need more help:

- Chat with us at <a href="https://www.greatcirclelearning.com">https://www.greatcirclelearning.com</a>
- Contact Us from <a href="https://www.greatcirclelearning.com/contact">https://www.greatcirclelearning.com/contact</a>
  The Contact Us form allows you to attach a file if you need us to look at something
- Email us at info@GreatCircleLearning.com
- Call us at 239-389-2000